# How to access your iPERMS Record after separation

#### Go to: https://www.ebenefits.va.gov/ebenefits/homepage

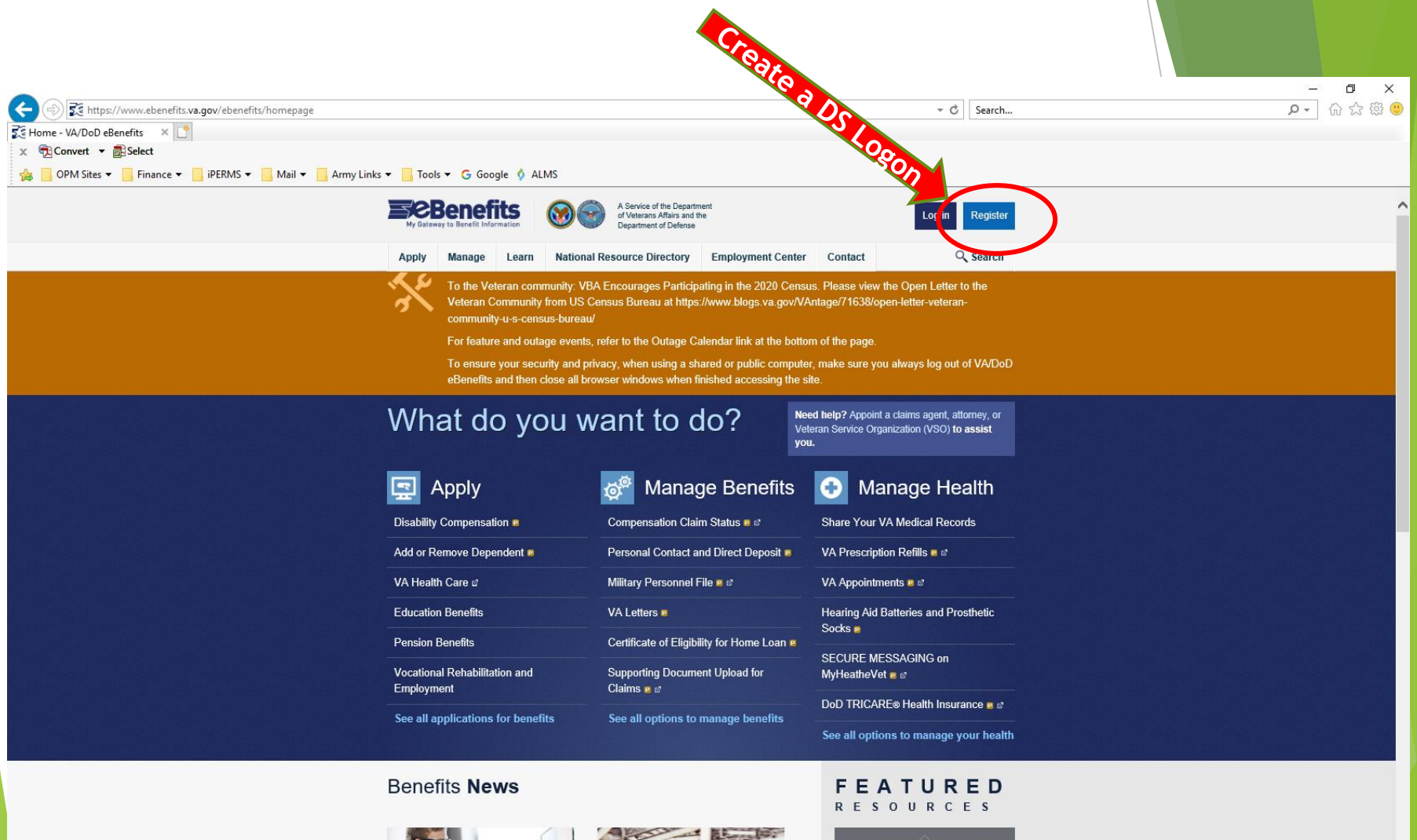

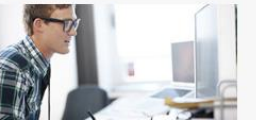

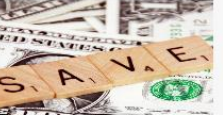

### If User does not have an active CAC & Reader Select 2<sup>nd</sup> option

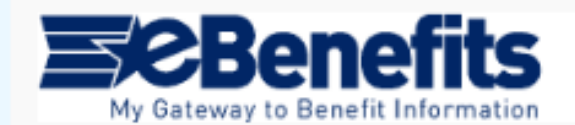

A Service of the Department of Veterans Affairs and the Department of Defense

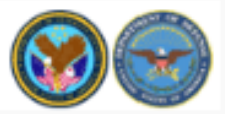

**Frequently Asked Questions** 

#### **DS LOGON Registration Procedures**

This registration is a 10-step process to assist an individual in creating a DS Logon account. This process can take up to 10 minutes to verify your identity. Individuals will be consenting to a soft-inquiry on their credit reports and receive a one-time PIN to the phone number on file. Prior to starting this, please ensure you have time and access to your phone.

Select 1 of the following:

○ I have my Common Access Card (CAC) WITH assess to a card reader.

I am one of the following:

- 1. Current or previous Service Member (Active Duty, Guard, Reservist, Retiree, Veteran)
- 2. Spouse, Former Spouse and/or eligible Family Member (ever 16) who receives DoD benefits.
- 3. DoD Civilian or Contractor

#### **Enter User Information & Login**

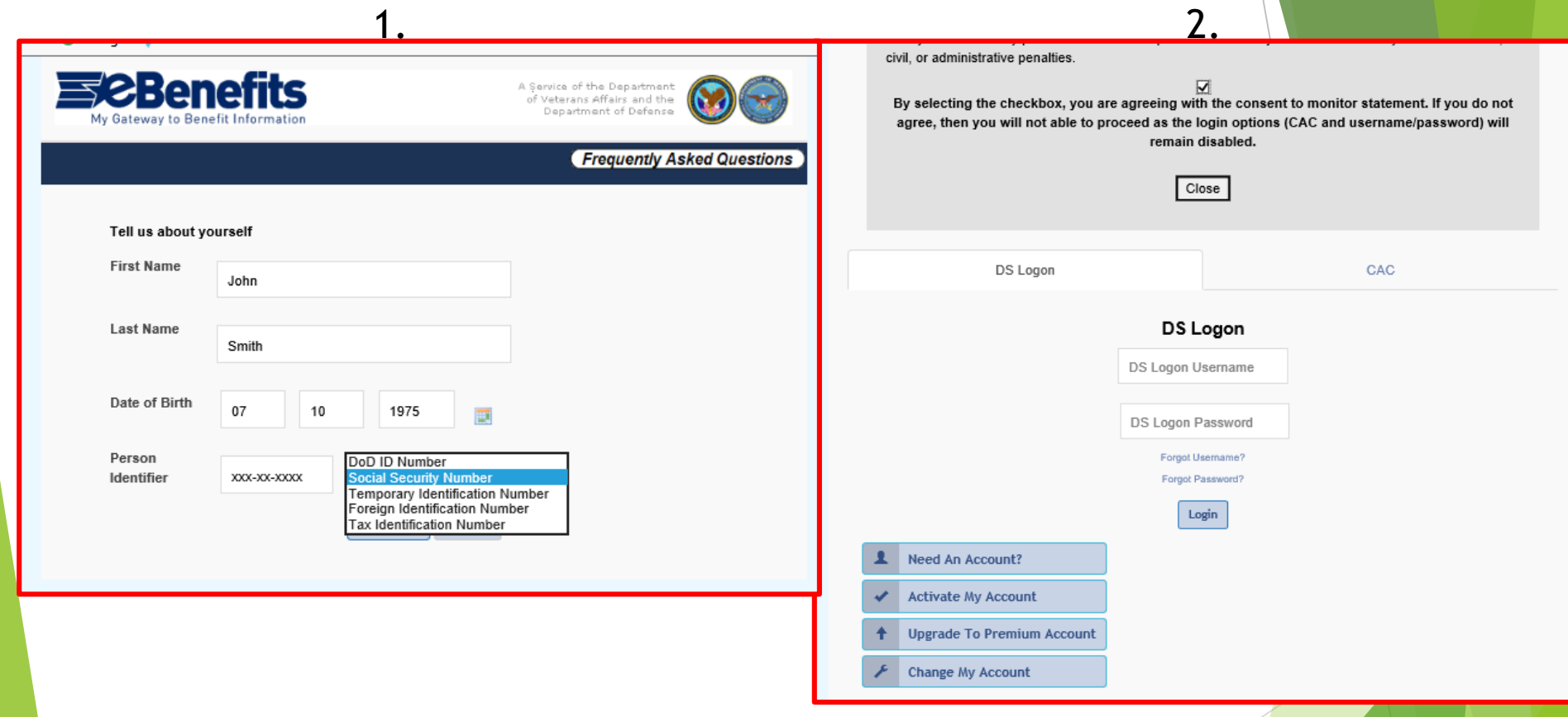

## **Once your account is created, you can access your military records here:** https://www.hrcapps.army.mil/portal/

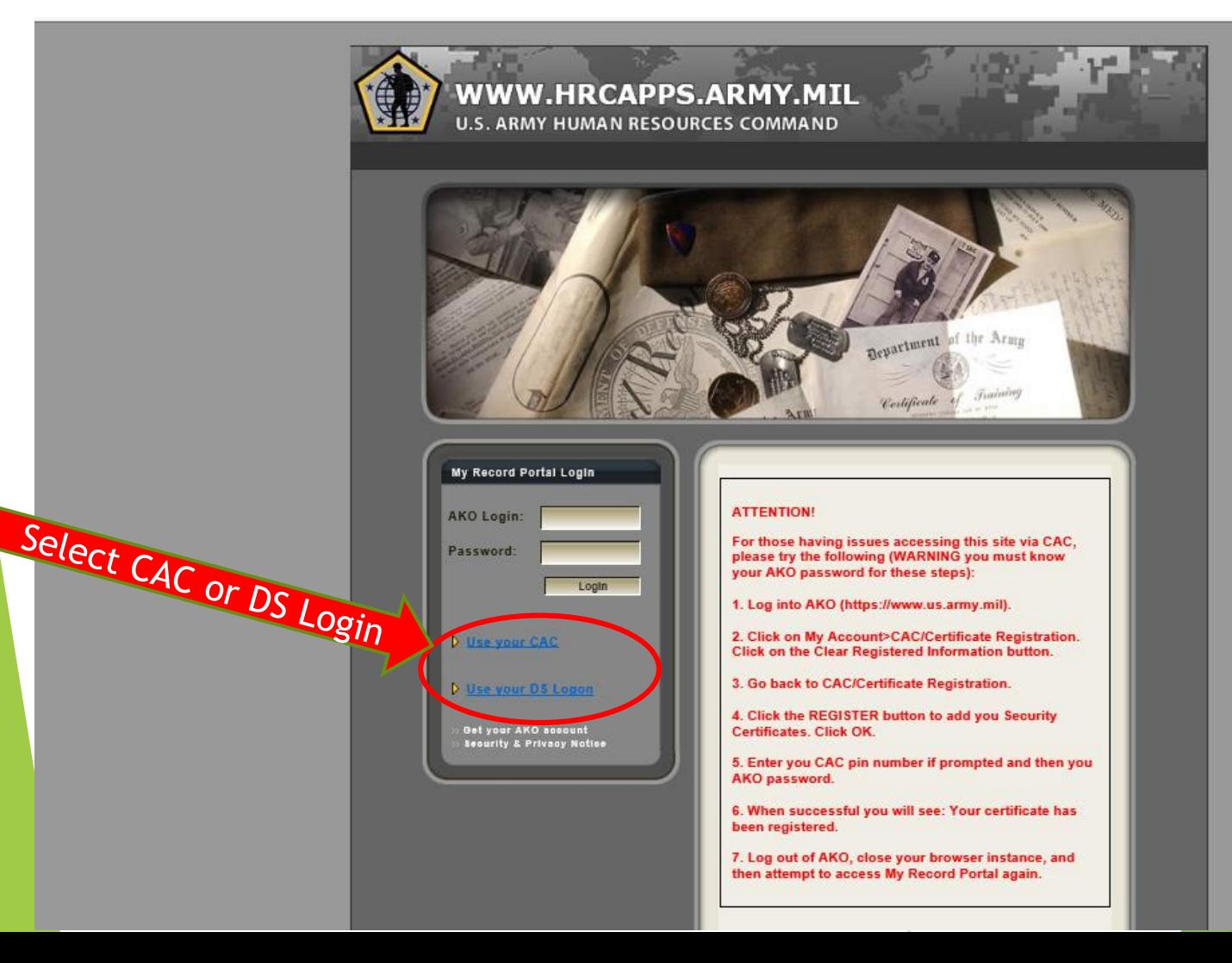

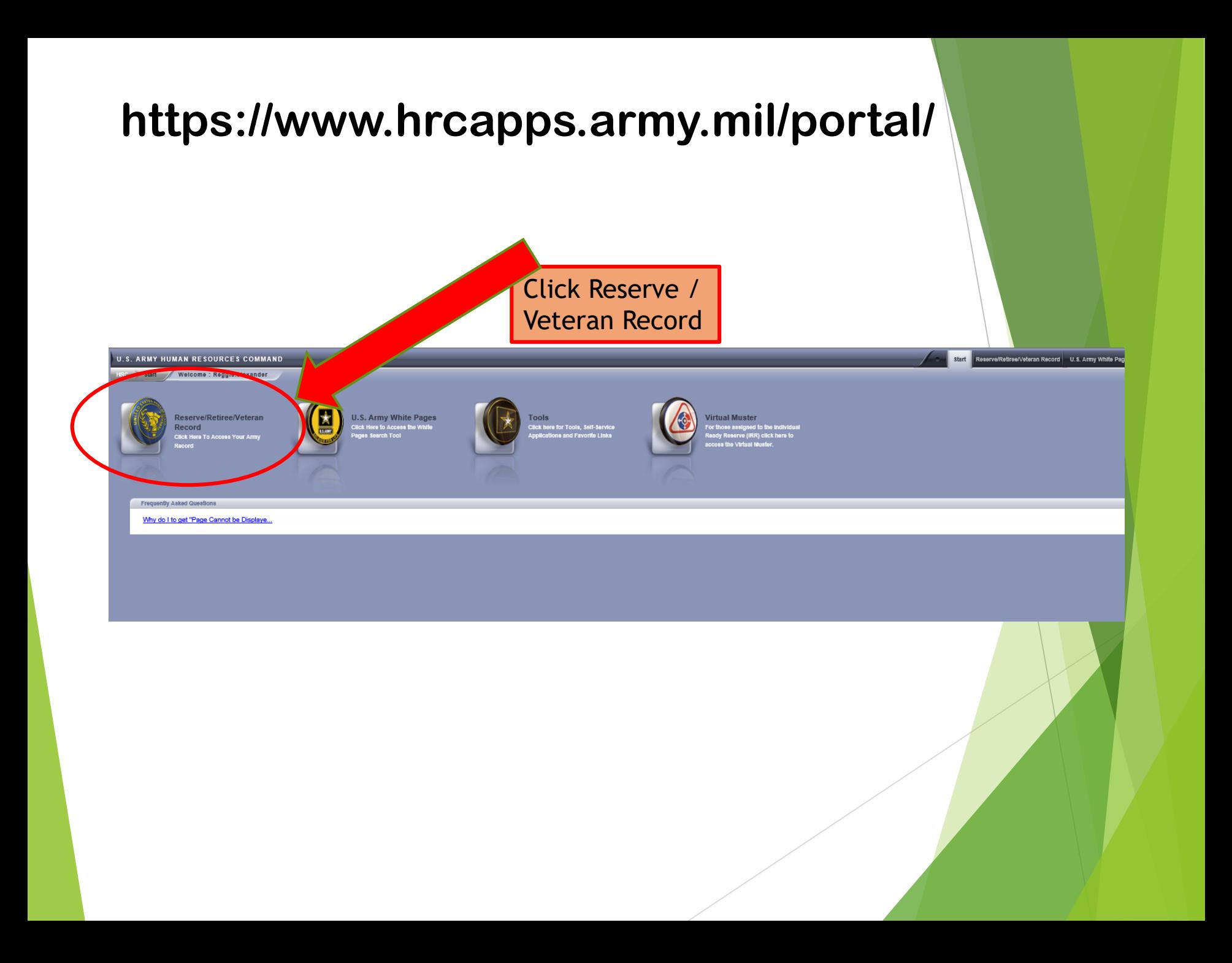

#### **Main Screen: Your basic information**

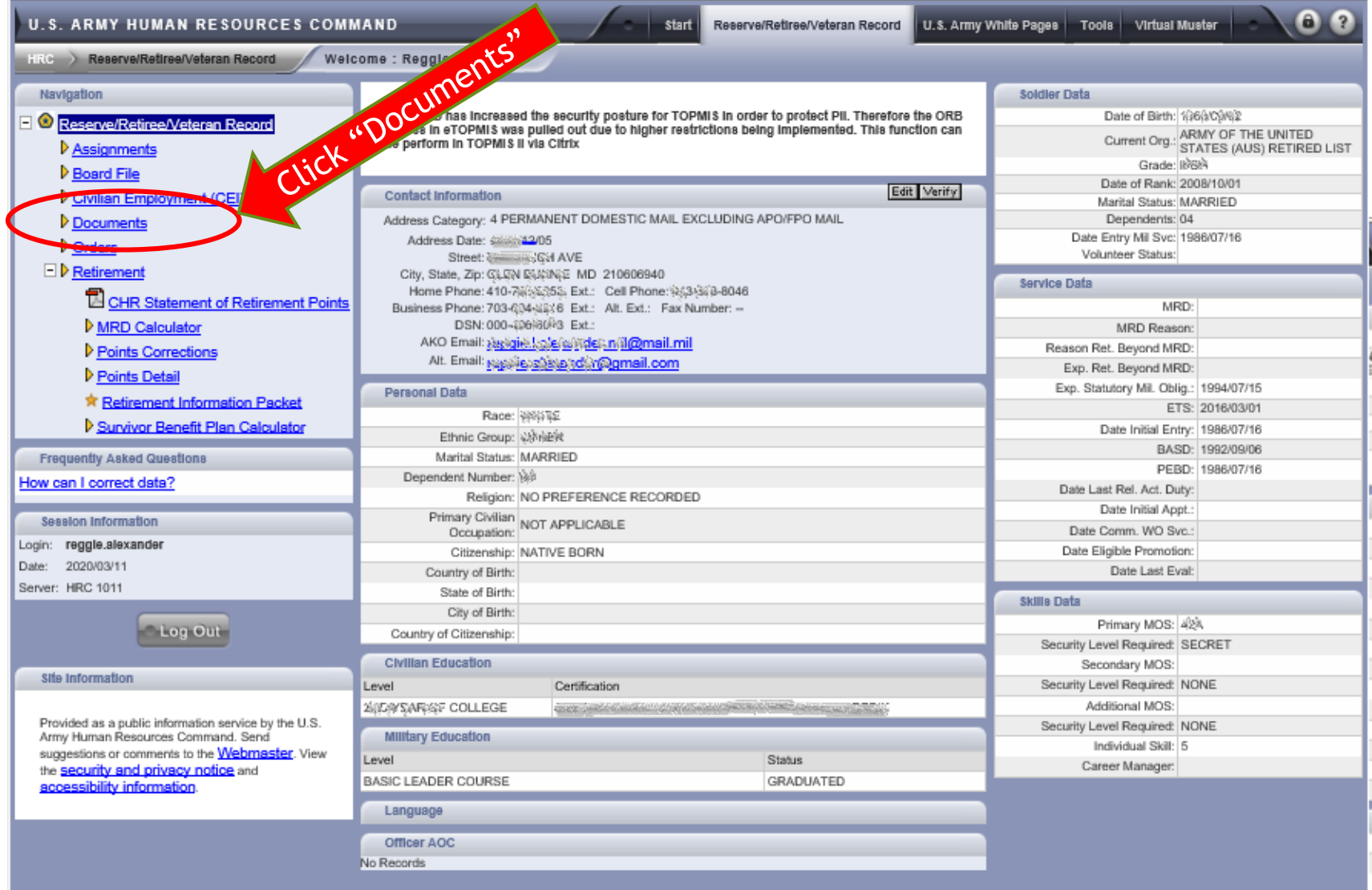

#### **Documents: Your military record**

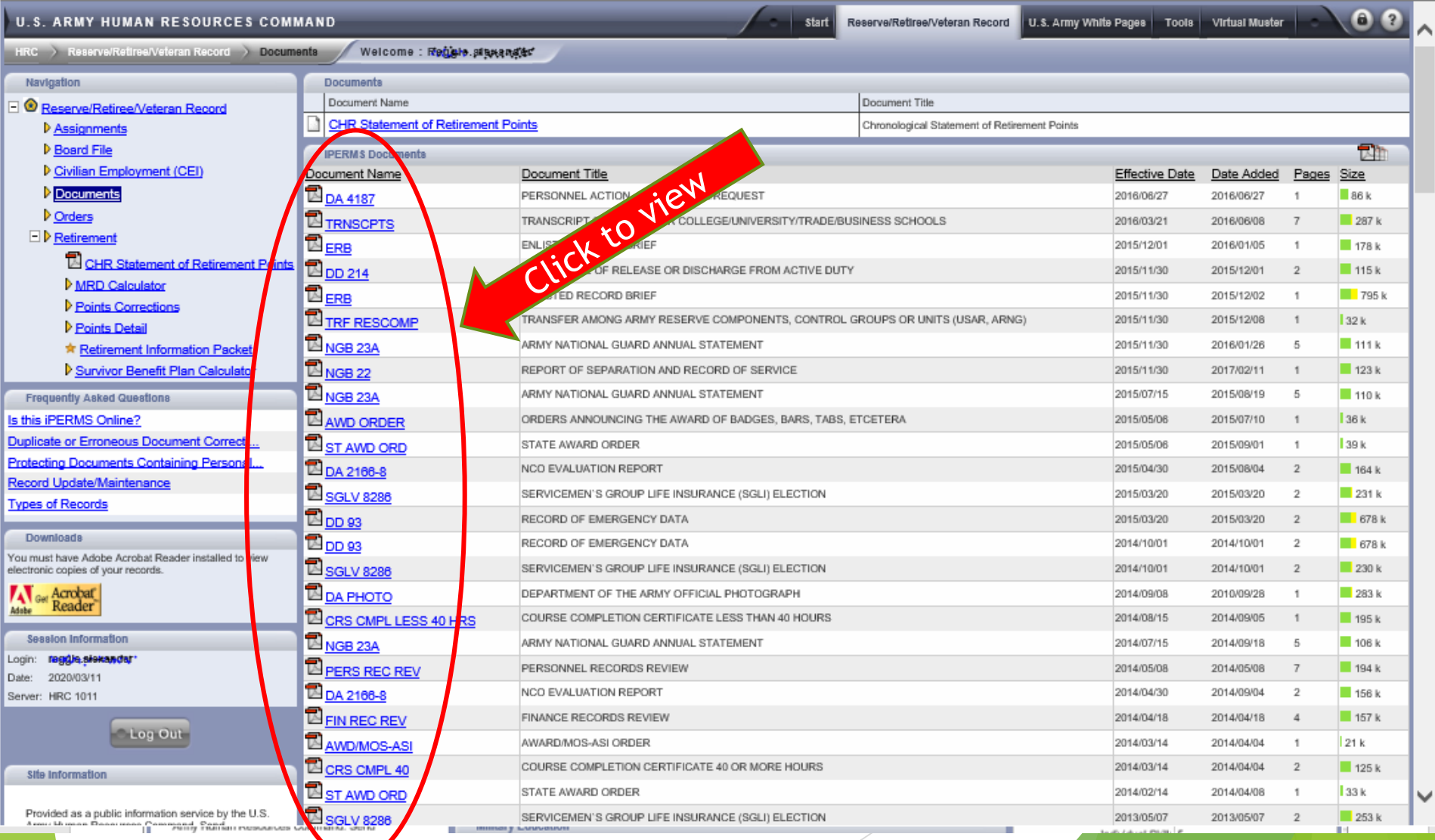